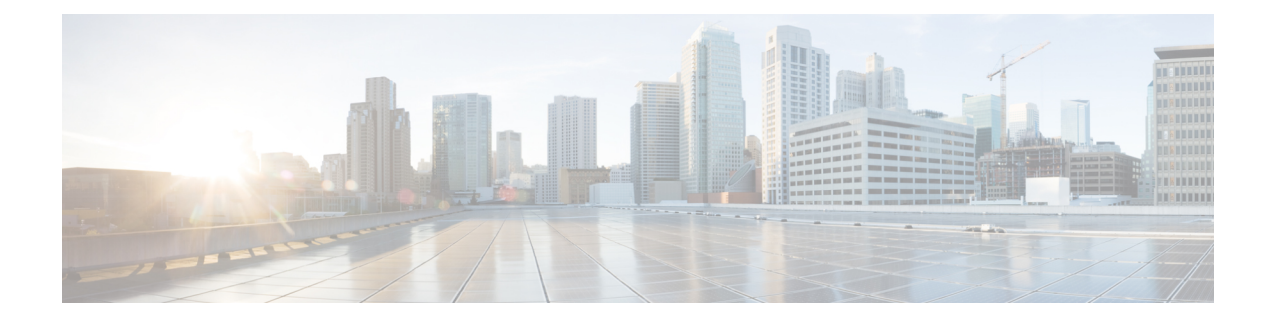

# **Patch Upgrade Procedure**

- VNFM Upgrade [Operations,](#page-0-0) on page 1
- UAS Upgrade [Operations,](#page-6-0) on page 7
- UEM Upgrade [Operations,](#page-13-0) on page 14

# <span id="page-0-0"></span>**VNFM Upgrade Operations**

The information provided in this section is applicable only when you upgrade your software to release 6.2 and beyond.

Ú **Important** If you're upgrading to any releases prior to 6.2, follow the upgrade instructions in the [Upgrading](6-5_USP_Deploy_Automation_Guide_chapter6.pdf#nameddest=unique_96) the Ultra Services Platform [Deployment](6-5_USP_Deploy_Automation_Guide_chapter6.pdf#nameddest=unique_96) chapter of this guide.  $\bigwedge$ **Caution** Upgrade/redeployment operations are disruptive asthey involve terminating VMsfor the various components that comprise the deployment. When upgrading UAS software roles, all related data is lost. As such, it is strongly recommended that you backup all files related to the deployment including configuration files, logs, and images before performing the upgrade or redeployment. Refer to Backing Up [Deployment](6-5_USP_Deploy_Automation_Guide_appendix22.pdf#nameddest=unique_105) Information for more information. Ú **Important** The process described in this section is supported only with Ultra M deployments based on OSP 10 and that leverage the Hyper-Converged architecture.

### **Limitations**

The following limitations exist with the VNFM upgrade feature:

- This functionality is only available after upgrading to the 6.2 release.
- The rolling VNFM patch upgrade process can only be used to upgrade to new releases that have a compatible database schema. As new releases become available, Cisco will provide information as to whether or not this functionality can be used to perform the upgrade.
- For Ultra M deployments, AutoDeploy and AutoIT must be upgraded before using this functionality. Upgrading these products will terminate the VNF deployment.
- For stand-alone AutoVNF deployments, AutoVNF must be upgraded before using this functionality. Upgrading these products will terminate the VNF deployment.
- Make sure there are no additional operations running while performing an upgrade/rolling upgrade process.
- Upgrade/rolling upgrade procedure should be done only in a maintenance window.

### **Feature Description**

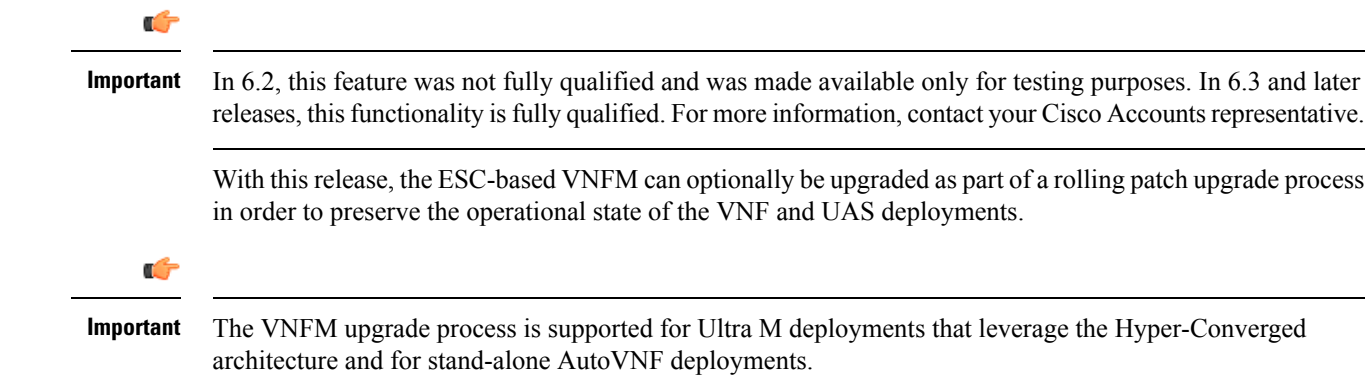

# **VNFM Upgrade Workflow**

This section describes the sequence in which the rolling patch upgrade of VNFM occurs.

Figure 1: VNFM [Upgrade](#page-2-0) Process Flow, on page 3 illustrates the VNFM upgrade process for Ultra M deployments. For stand-alone AutoVNF deployments, the upgrade software image is uploaded to the onboarding server (step 1) and the upgrade command is executed from AutoVNF (step 3).

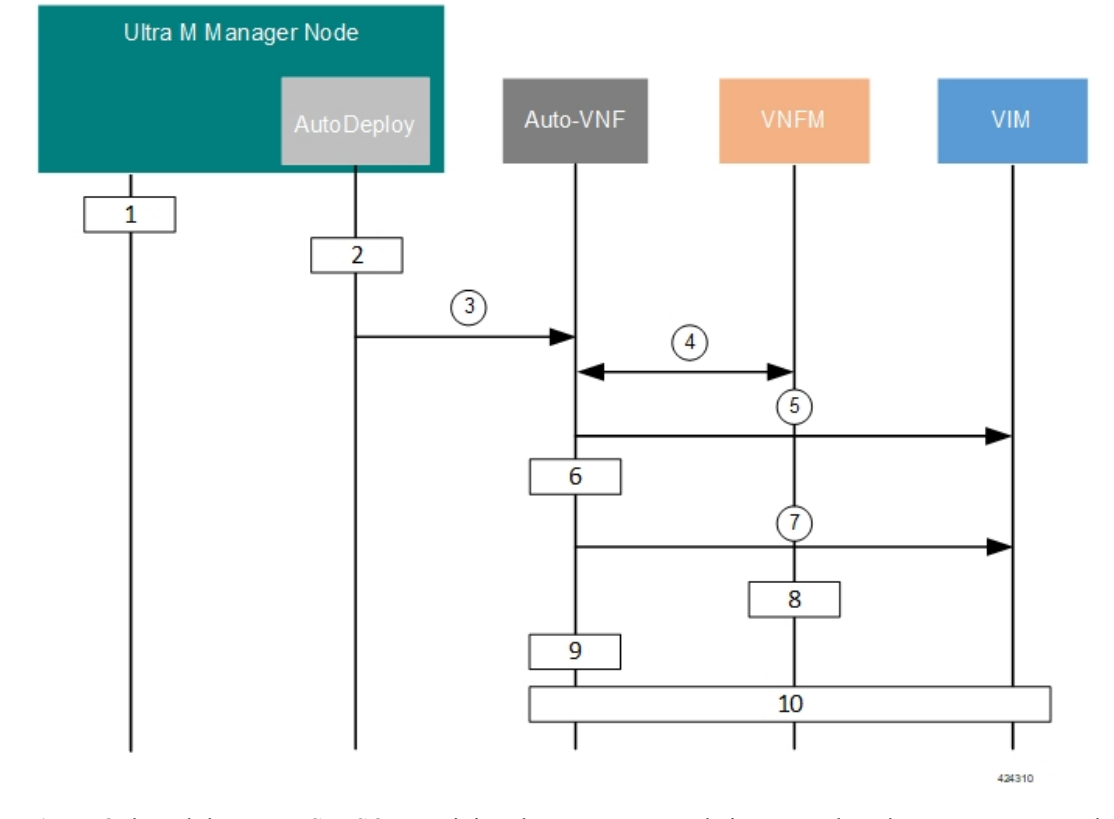

#### <span id="page-2-0"></span>**Figure 1: VNFM Upgrade Process Flow**

- **1.** Onboard the new USP ISO containing the VNFM upgrade image to the Ultra M Manager node.
- **2.** Update the deployment network service descriptor (NSD) to identify the new package and onboard it.

**nsd** *nsd\_name\_including\_vnfm\_vnfd* **vnf-package [** *previous\_package\_desriptor\_name upgrade\_package\_descriptor\_name* **]**

Package information is defined in the VNF package descriptor (vnf-packaged) as follows:

```
\leftarrow --SNIP--->
vnf-packaged <upgrade_package_descriptor_name>
 location \langle package \text{ } url \ranglevalidate-signature false
 configuration staros
  external-url /home/ubuntu/system.cfg
<---SNIP--->
```
The package must then be referenced in the virtual descriptor unit (VDU) pertaining to the UEM:

```
\leftarrow--SNIP--->vdu esc
vdu-type cisco-esc
login-credential esc_login
netconf-credential esc_netconf
 image vnf-package
vnf-rack vnf-rack1
 vnf-package primary <upgrade_package_descriptor_name>
 vnf-package secondary <previous package descriptor name>
```
<span id="page-3-1"></span><span id="page-3-0"></span>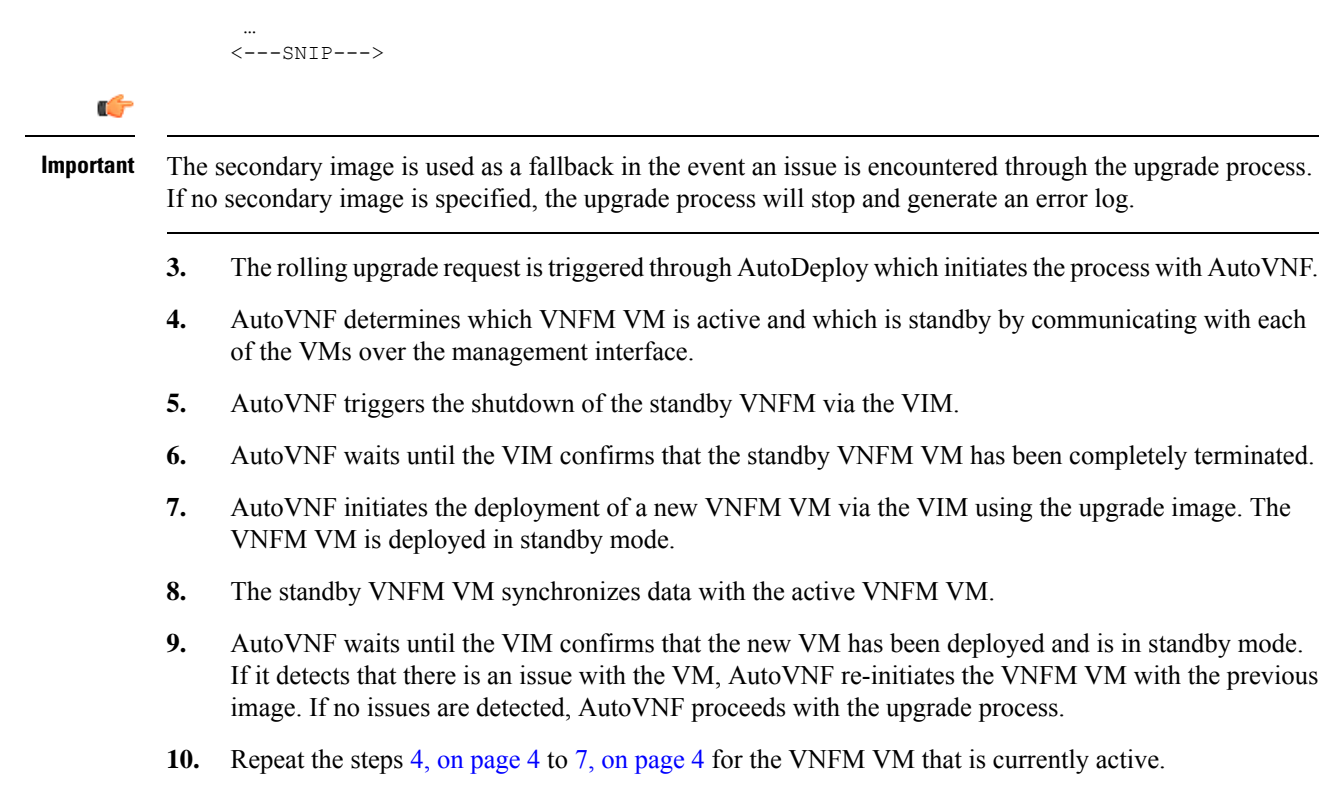

### **Initiating the VNFM Upgrade**

VNFM upgrades are initiated through a remote procedure call (RPC) executed from the ConfD command line interface (CLI) or via a NETCONF API.

### **Via the CLI**

To perform an upgrade using the CLI, log in to AutoDeploy (Ultra M deployments) or AutoVNF(stand-alone AutoVNF deployments) as the ConfD CLI *admin* user and execute the following command:

```
update-sw nsd-id <nsd_name> rolling { true | false } vnfd <vnfd_name>
vnf-package <pkg_id>
```
#### **NOTES**:

- $\leq$ nsd\_name> and  $\leq$ *vnfd\_name*> are the names of the network service descriptor (NSD) file and VNF descriptor (VNFD) (respectively) in which the VNF component (VNFC) for the VNFM VNF component is defined.
- If the **rolling false** operator is used, the upgrade terminates the entire deployment. In this scenario, the **vnfd**  $\langle v \rangle$  *vnfd\_name*  $\rangle$  operator should not be included in the command. If it is included, a transaction ID for the upgrade is generated and failed. The AutoVNF upstart log reflects this status.
- *<pkg\_id>* is the name of the USP ISO containing the upgraded VNFM VM image.
- Ensure that the upgrade package is defined as a VNF package descriptor within the NSD and that it is specified as the primary package in the VNFM VDU configuration.

• Ensure that the current (pre-upgrade) package is specified as the secondary package in the VNFM VDU configuration in order to provide rollback support in the event of errors.

### **Via the NETCONF API**

**Operation**: nsd:update-sw

**Namespace**: xmlns:nsd="http://www.cisco.com/usp/nfv/usp-nsds"

#### **Parameters**:

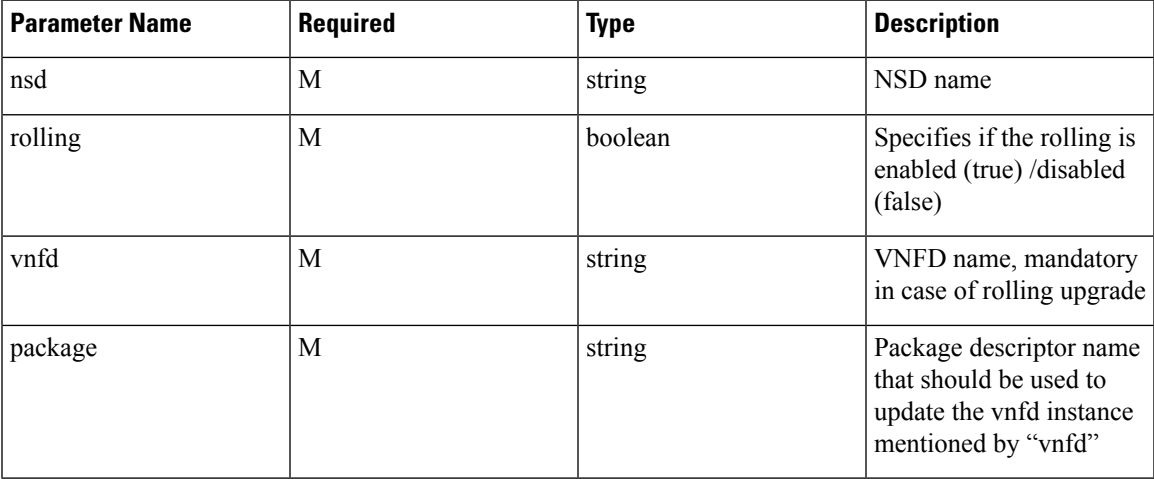

#### **NOTES**:

- If the **rolling false** operator is used, the upgrade terminates the entire deployment. In this scenario, the **vnfd***<vnfd\_name>* operator should not be included in the command. If it is included, a transaction ID for the upgrade is generated and failed. The AutoVNF upstart log reflects this status.
- Ensure that the upgrade package is defined as a VNF package descriptor within the NSD and that it is specified as the primary package in the VNFM VDU configuration.
- Ensure that the current (pre-upgrade) package is specified as the secondary package in the VNFM VDU configuration in order to provide rollback support in the event of errors.

### **Example RPC**

```
<nc:rpc message-id="urn:uuid:bac690a2-08af-4c9f-8765-3c907d6e12ba" <nsd
xmlns="http://www.cisco.com/usp/nfv/usp-nsds">
   <nsd-id>fremont-autovnf</nsd-id>
    <vim-identity>vim1</vim-identity>
    <vnfd xmlns="http://www.cisco.com/usp/nfv/usp-nsds">
      <vnfd-id>esc</vnfd-id>
      <vnf-type>esc</vnf-type>
      <version>6.0</version>
      <configuration>
       <boot-time>1800</boot-time>
       <set-vim-instance-name>true</set-vim-instance-name>
      </configuration>
      <external-connection-point>
       <vnfc>esc</vnfc>
        <connection-point>eth0</connection-point>
      </external-connection-point>
```

```
<high-availability>true</high-availability>
    <vnfc>
      <vnfc-id>esc</vnfc-id>
      <health-check>
        <enabled>false</enabled>
      </health-check>
      <vdu>
        <vdu-id>esc</vdu-id>
      </vdu>
      <connection-point>
        <connection-point-id>eth0</connection-point-id>
        <virtual-link>
          <service-vl>mgmt</service-vl>
        \langle/virtual-link>
      </connection-point>
      <connection-point>
        <connection-point-id>eth1</connection-point-id>
        <virtual-link>
          <service-vl>orch</service-vl>
        </virtual-link>
      </connection-point>
    \langle/vnfc>
  </vnfd>
</nsd>
<vim xmlns="http://www.cisco.com/usp/nfv/usp-uas-common">
 <vim-id>vim1</vim-id>
 <api-version>v2</api-version>
  <auth-url>http://172.21.201.218:5000/v2.0</auth-url>
  <user>vim-admin-creds</user>
 <tenant>abcxyz</tenant>
\langle/vim\rangle<secure-token xmlns="http://www.cisco.com/usp/nfv/usp-secure-token">
  <secure-id>vim-admin-creds</secure-id>
  <user>abcxyz</user>
 <password>******</password>
</secure-token>
<vdu xmlns="http://www.cisco.com/usp/nfv/usp-uas-common">
  <vdu-id>esc</vdu-id>
  <vdu-type>cisco-esc</vdu-type>
 <flavor>
   <vcpus>2</vcpus>
   <ram>4096</ram>
   <root-disk>40</root-disk>
    <ephemeral-disk>0</ephemeral-disk>
    <swap-disk>0</swap-disk>
  </flavor>
  <login-credential>esc_login</login-credential>
  <netconf-credential>esc_netconf</netconf-credential>
  <image>
    <vnf-package>usp_throttle</vnf-package>
  </image>
  <vnf-rack>abcxyz-vnf-rack</vnf-rack>
  <vnf-package>
   <primary>usp_6_2t</primary>
    <secondary>usp_throttle</secondary>
  </vnf-package>
  <volume/>
</vdu>
<secure-token xmlns="http://www.cisco.com/usp/nfv/usp-secure-token">
 <secure-id>esc_login</secure-id>
  <user>admin</user>
  <password>******</password>
</secure-token>
<secure-token xmlns="http://www.cisco.com/usp/nfv/usp-secure-token">
```

```
<secure-id>esc_netconf</secure-id>
    <user>admin</user>
    <password>******</password>
  </secure-token>
  <vnf-packaged xmlns="http://www.cisco.com/usp/nfv/usp-uas-common">
    <vnf-package-id>usp_throttle</vnf-package-id>
    <location>http://192.168.200.61:5000/isos/fremont-autovnf_usp_throttle</location>
    <validate-signature>false</validate-signature>
    <configuration>
      <name>staros</name>
<external-url>http://192.168.200.61:5000/isos/fremont-autovnf_usp_throttle_staros</external-url>
    </configuration>
```

```
</vnf-packaged>
</config>
```
# <span id="page-6-0"></span>**UAS Upgrade Operations**

The information provided in this section is applicable only when you upgrade your software to release 6.2 and beyond.

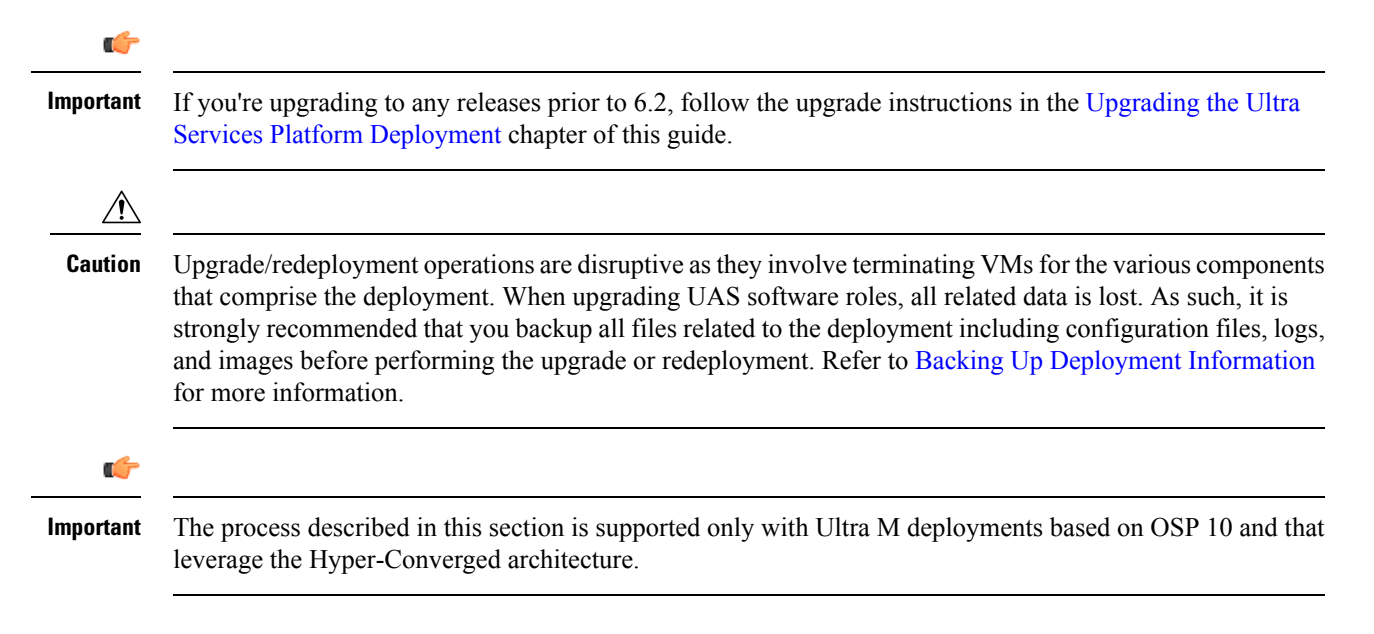

### **Feature Description (AutoDeploy and AutoIT)**

Ú

**Important**

In 6.2, this feature was not fully qualified and was made available only for testing purposes. In 6.3 and later releases, this functionality is fully qualified. For more information, contact your Cisco Accounts representative.

With this release, these UAS modules can optionally be upgraded as part of a rolling upgrade process in order to preserve the operational state of the VNF and UAS deployments. The rolling upgrade process is possible as long as the AutoDeploy and AutoIT were deployed in high availability (HA) mode. This allows their CDBs to be synchronized between the active and standby instances.

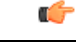

**Important**

The AutoDeploy and AutoIT rolling upgrade processes are supported for Ultra M deployments that leverage the Hyper-Converged architecture and for stand-alone AutoVNF deployments.

### **AutoDeploy and AutoIT Upgrade Workflow**

The rolling upgrade process for AutoDeploy and AutoIT occurs as follows:

- **1.** Onboard the new USP ISO containing the UAS upgrade image to the Ultra M Manager node.
- <span id="page-7-0"></span>**2.** The rolling upgrade is triggered via a script on baremetal server or undercloud system, wherever the AutoDeploy/AutoIT is deployed.
- <span id="page-7-1"></span>**3.** The script terminates the first AutoDeploy or AutoIT VM instance.
- **4.** Upon successful termination of the VM, the script deploys a new VM instance. If it detects that there is an issue with the VM, the script re-initiates the VM with the previous image. If no issues are detected, the script proceeds with the upgrade process.
- **5.** Repeat the steps 3, on [page](#page-7-0) 8 and 4, on [page](#page-7-1) 8 for the second AutoDeploy or AutoIT VM instance.

```
Ú
```
If AutoDeploy and AutoIT were not deployed with HA mode enabled, or if you prefer to perform an upgrade through a complete reinstall, you must first terminate the current installation using the information and instructions in the *Ultra Services Platform Deployment Automation Guide*. **Important**

### **Upgrading AutoDeploy or AutoIT**

AutoDeploy and AutoIT upgrades are performed by executing a script manually.

- **1.** Log on to the AutoDeploy VM as the *root* user.
- **2.** Initiate the upgrade from another VM:
	- **a.** Execute the upgrade script:

```
./boot_uas.py --kvm { --autodeploy | --autoit } --upgrade-uas
```
- **b.** Enter the password for the user *ubuntu* at the prompt.
- **c.** Enter the path and name for the upgrade image at the prompt.
- **3.** Upon completion of the upgrade, check the software version.
	- **a.** Login to the ConfD CLI as the *admin* user.

**confd\_cli –u admin –C**

- **b.** Enter the *admin* user password when prompted.
- **c.** View the status.

**show uas**

#### Example command output:

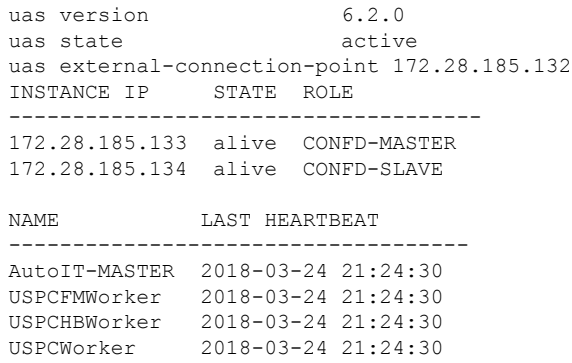

### **Limitations**

The following limitations exist with the API-based AutoDeploy, AutoIT and AutoVNF upgrade feature:

- This functionality is only available after upgrading to the 6.2 release.
- Regardless of the UAScomponent (AutoDeploy, AutoIT, or AutoVNF), the rolling patch upgrade process can only be used to upgrade to new releases that have a compatible database schema. As new releases become available, Cisco will provide information as to whether or not this functionality can be used to perform the upgrade.
- For Ultra M deployments, AutoDeploy and AutoIT must be upgraded before using this functionality to upgrade AutoVNF. Upgrading these products will terminate the VNF deployment.
- Make sure there are no additional operations running while performing an upgrade/rolling upgrade process.
- Upgrade/rolling upgrade procedure should be done only in a maintenance window.

# **Feature Description (AutoVNF)**

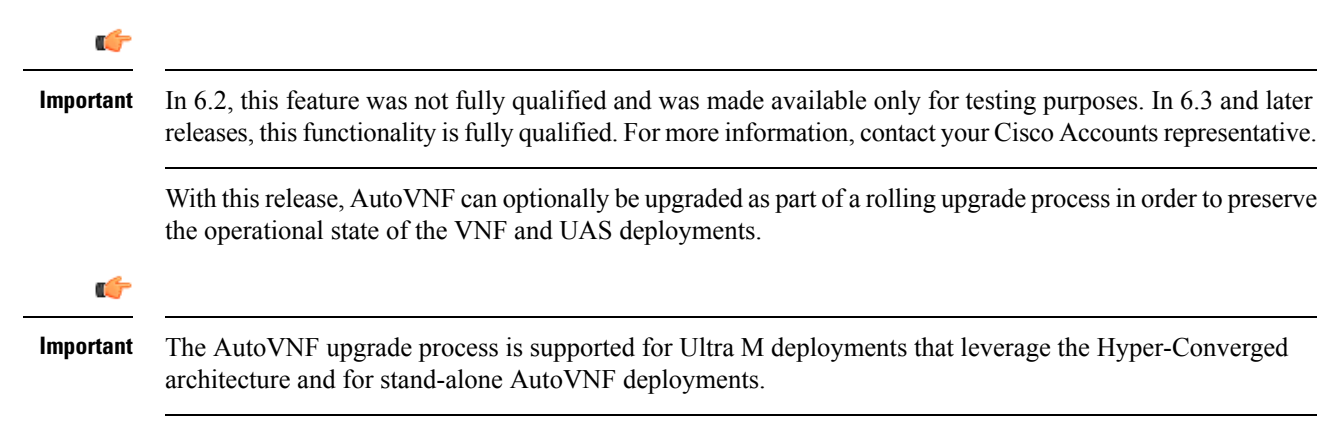

### **AutoVNF Upgrade Workflow**

This section describes the sequence in which the AutoVNF upgrade procedure will be performed.

Figure 2: [AutoVNF](#page-9-0) Upgrade Process Flow, on page 10 illustrates the AutoVNF upgrade process for Ultra M deployments. For stand-alone AutoVNF deployments, the upgrade software image is uploaded to the onboarding server (step 1) and the upgrade command is executed from AutoVNF (step 3).

<span id="page-9-0"></span>**Figure 2: AutoVNF Upgrade Process Flow**

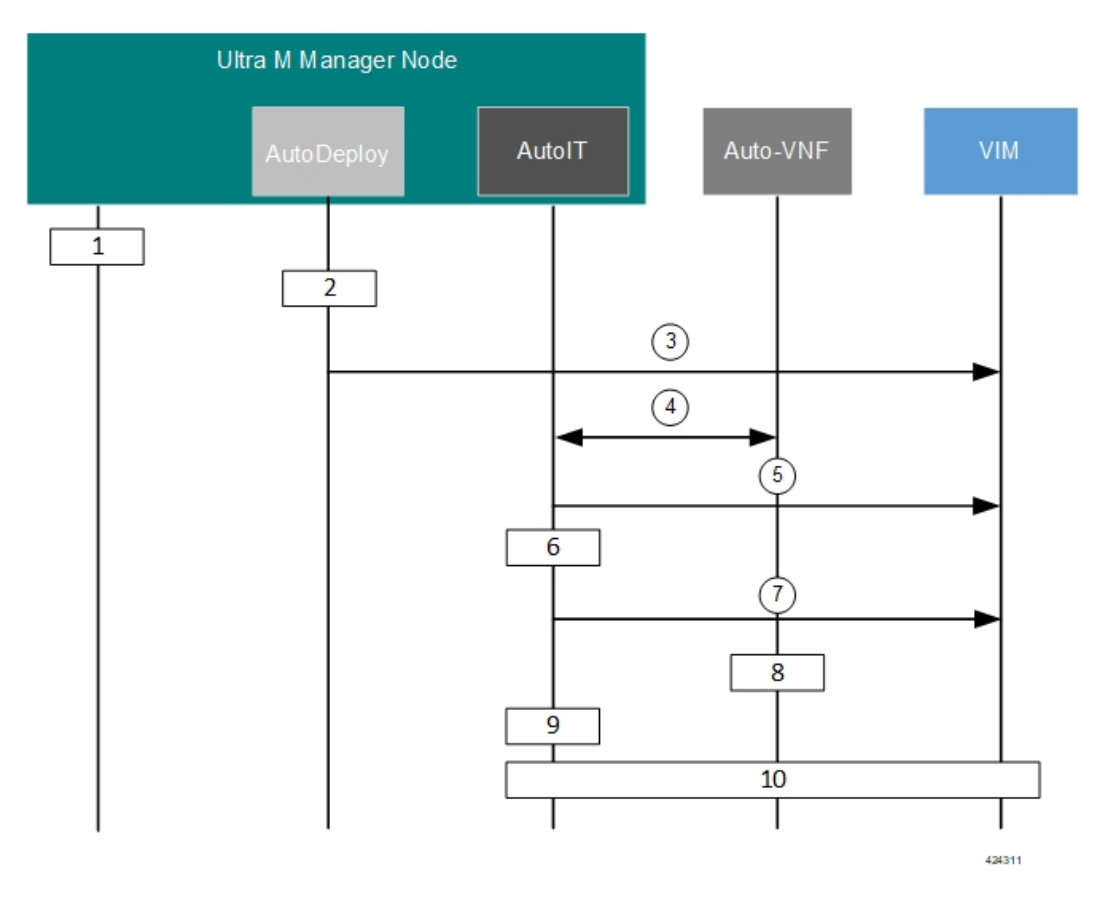

- **1.** Onboard the new USP ISO containing the UAS upgrade image to the Ultra M Manager node.
- **2.** Update the deployment network service descriptor (NSD) to identify the new package and onboard it.

**nsd** *nsd\_name\_including\_vnfm\_vnfd* **vnf-package [** *previous\_package\_desriptor\_name upgrade\_package\_descriptor\_name* **]**

Package information is defined in the VNF package descriptor (vnf-packaged) as follows:

```
\leftarrow --SNIP--->
vnf-packaged <upgrade_package_descriptor_name>
 location \langle package \text{ } url \ranglevalidate-signature false
 configuration staros
  external-url /home/ubuntu/system.cfg
\leftarrow - \text{SNIP} \leftarrow - >
```
The package must then be referenced in the virtual descriptor unit (VDU) pertaining to the UEM:

```
\leftarrow - \text{SNIP} \leftarrow - >vdu autovnf
vdu-type automation-service
login-credential autovnf_login
scm scm
 image vnf-package
vnf-rack vnf-rack1
 vnf-package primary <upgrade_package_descriptor_name>
 vnf-package secondary <previous package descriptor name>
 …
\leftarrow - \text{SNIP} \leftarrow - >
```

```
Ú
```
The secondary image is used as a fallback in the event an issue is encountered through the upgrade process. If no secondary image is specified, the upgrade process will stop and generate an error log. **Important**

- <span id="page-10-0"></span>**3.** The rolling upgrade request is triggered through AutoDeploy which initiates the process with the VIM through AutoIT.
- **4.** AutoIT determines which AutoVNF VM is active and which is standby by communicating with each of the VMs over the management interface.
- <span id="page-10-1"></span>**5.** AutoIT triggers the shutdown of the standby AutoVNF VM via the VIM.
- **6.** AutoIT waits until the VIM confirms that the standby AutoVNF VM has been completely terminated.
- **7.** AutoIT initiates the deployment of a new AutoVNF VM via the VIM using the upgrade image. The AutoVNF VM is deployed in standby mode.
- **8.** The standby AutoVNF VM synchronizes data with the active AutoVNF VM.
- **9.** AutoIT waits until the VIM confirms that the new VM has been deployed and is in standby mode. If it detects that there is an issue with the VM, AutoIT re-initiates the AutoVNF VM with the previous image. If no issues are detected, AutoIT proceeds with the upgrade process.
- **10.** Repeat the steps 4, on [page](#page-10-1) 11 to 7, on page 11 for the AutoVNF VM that is currently active.

### **Initiating the AutoVNF Upgrade**

AutoVNF upgrades are initiated through a remote procedure call (RPC) executed from the ConfD command line interface (CLI) or via a NETCONF API.

### **Via the CLI**

To perform an upgrade using the CLI, log in to AutoDeploy (Ultra M deployments) or AutoVNF(stand-alone AutoVNF deployments) as the ConfD CLI *admin* user and execute the following command:

```
update-sw nsd-id <nsd_name> rolling { true | false } vnfd <vnfd_name>
vnf-package <pkg_id>
```
#### **NOTES**:

•  $\leq$ nsd name> and  $\leq$ *vnfd* name> are the names of the network service descriptor (NSD) file and VNF descriptor (VNFD) (respectively) in which the VNF component (VNFC) for the VNFM VNF component is defined.

- If the **rolling false** operator is used, the upgrade terminates the entire deployment. In this scenario, the **vnfd***<vnfd\_name>* operator should not be included in the command. If it is included, a transaction ID for the upgrade is generated and failed. The AutoVNF upstart log reflects this status.
- *<pkg\_id>* is the name of the USP ISO containing the upgraded VNFM VM image.
- Ensure that the upgrade package is defined as a VNF package descriptor within the NSD and that it is specified as the primary package in the AutoVNF VDU configuration.
- Ensure that the current (pre-upgrade) package is specified as the secondary package in the AutoVNF VDU configuration in order to provide rollback support in the event of errors.

### **Via the NETCONF API**

**Operation**: nsd:update-sw

**Namespace**: xmlns:nsd="http://www.cisco.com/usp/nfv/usp-nsds"

#### **Parameters**:

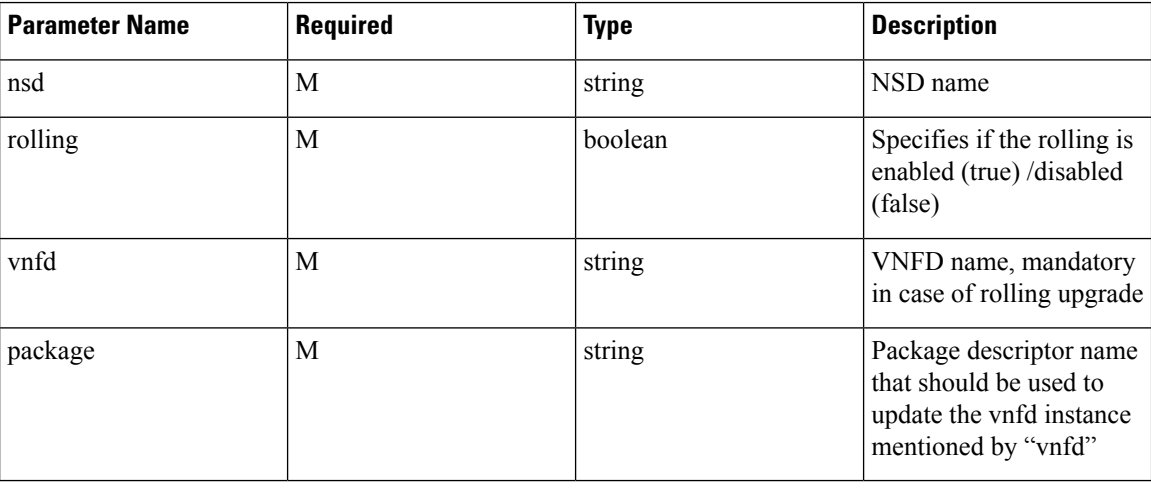

#### **NOTES**:

- If the **rolling false** operator is used, the upgrade terminates the entire deployment. In this scenario, the **vnfd***<vnfd\_name>* operator should not be included in the command. If it is included, a transaction ID for the upgrade is generated and failed. The AutoVNF upstart log reflects this status.
- Ensure that the upgrade package is defined as a VNF package descriptor within the NSD and that it is specified as the primary package in the AutoVNF VDU configuration.
- Ensure that the current (pre-upgrade) package is specified as the secondary package in the AutoVNF VDU configuration in order to provide rollback support in the event of errors.

#### **Example RPC**

```
<nc:rpc message-id="urn:uuid:bac690a2-08af-4c9f-8765-3c907d6e12ba" <nsd
xmlns="http://www.cisco.com/usp/nfv/usp-nsds">
   <nsd-id>fremont-autovnf</nsd-id>
    <vim-identity>vim1</vim-identity>
    <vnfd xmlns="http://www.cisco.com/usp/nfv/usp-nsds">
      <vnfd-id>esc</vnfd-id>
```

```
<vnf-type>esc</vnf-type>
    <version>6.0</version>
    <configuration>
      <boot-time>1800</boot-time>
      <set-vim-instance-name>true</set-vim-instance-name>
    </configuration>
    <external-connection-point>
      <vnfc>esc</vnfc>
      <connection-point>eth0</connection-point>
    </external-connection-point>
    <high-availability>true</high-availability>
    <vnfc>
      <vnfc-id>esc</vnfc-id>
      <health-check>
        <enabled>false</enabled>
      </health-check>
      <vdu>
        <vdu-id>esc</vdu-id>
      </vdu>
      <connection-point>
        <connection-point-id>eth0</connection-point-id>
        <virtual-link>
          <service-vl>mgmt</service-vl>
        </virtual-link>
      </connection-point>
      <connection-point>
        <connection-point-id>eth1</connection-point-id>
        <virtual-link>
          <service-vl>orch</service-vl>
        </virtual-link>
      </connection-point>
    \langle/vnfc>
  </vnfd>
</nsd>
<vim xmlns="http://www.cisco.com/usp/nfv/usp-uas-common">
  <vim-id>vim1</vim-id>
 <api-version>v2</api-version>
 <auth-url>http://172.21.201.218:5000/v2.0</auth-url>
  <user>vim-admin-creds</user>
  <tenant>abcxyz</tenant>
\langle/vim\rangle<secure-token xmlns="http://www.cisco.com/usp/nfv/usp-secure-token">
 <secure-id>vim-admin-creds</secure-id>
  <user>abcxyz</user>
  <password>******</password>
</secure-token>
<vdu xmlns="http://www.cisco.com/usp/nfv/usp-uas-common">
  <vdu-id>esc</vdu-id>
  <vdu-type>cisco-esc</vdu-type>
  <flavor>
    <vcpus>2</vcpus>
   <ram>4096</ram>
    <root-disk>40</root-disk>
    <ephemeral-disk>0</ephemeral-disk>
    <swap-disk>0</swap-disk>
  </flavor>
  <login-credential>esc_login</login-credential>
  <netconf-credential>esc_netconf</netconf-credential>
  <image>
   <vnf-package>usp_throttle</vnf-package>
  </image>
  <vnf-rack>abcxyz-vnf-rack</vnf-rack>
  <vnf-package>
    <primary>usp_6_2t</primary>
```

```
<secondary>usp_throttle</secondary>
    </vnf-package>
    <volume/>
  </vdu>
  <secure-token xmlns="http://www.cisco.com/usp/nfv/usp-secure-token">
    <secure-id>esc_login</secure-id>
    <user>admin</user>
    <password>******</password>
  </secure-token>
  <secure-token xmlns="http://www.cisco.com/usp/nfv/usp-secure-token">
    <secure-id>esc_netconf</secure-id>
    <user>admin</user>
    <password>******</password>
  </secure-token>
  <vnf-packaged xmlns="http://www.cisco.com/usp/nfv/usp-uas-common">
    <vnf-package-id>usp_throttle</vnf-package-id>
    <location>http://192.168.200.61:5000/isos/fremont-autovnf_usp_throttle</location>
    <validate-signature>false</validate-signature>
    <configuration>
     <name>staros</name>
<external-url>http://192.168.200.61:5000/isos/fremont-autovnf_usp_throttle_staros</external-url>
```

```
</configuration>
 </vnf-packaged>
</config>
```
# <span id="page-13-0"></span>**UEM Upgrade Operations**

The information provided in this section is applicable only when you upgrade your software to release 6.2 and beyond.

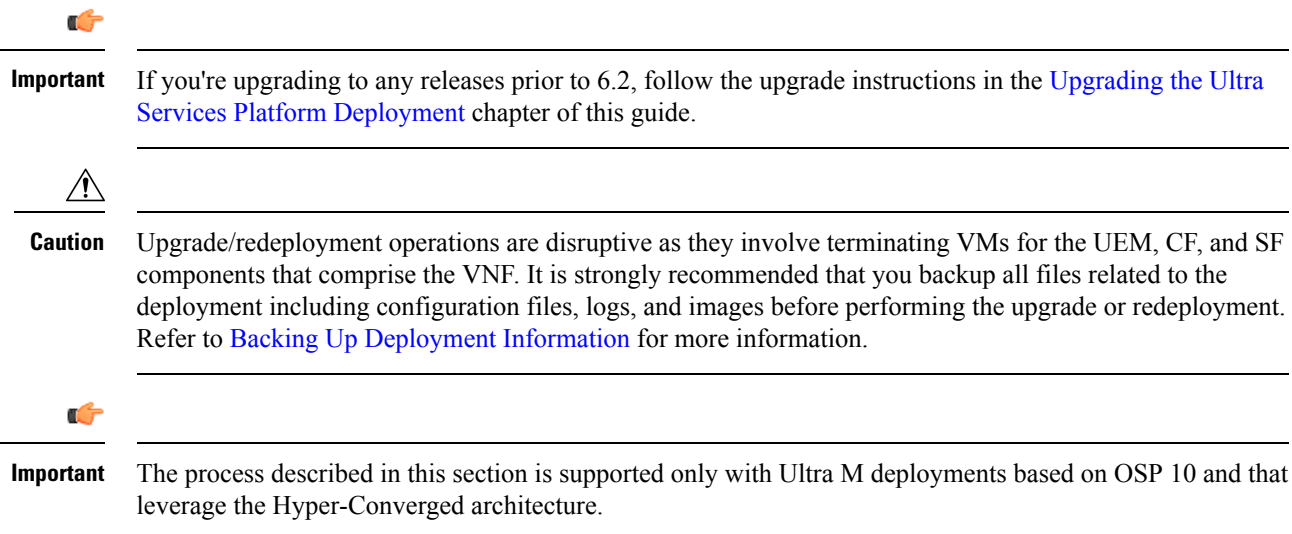

## **Limitations**

The following limitations exist with the UEM upgrade feature:

• This functionality is only available after upgrading to the 6.2 release.

- The rolling UEM patch upgrade process can only be used to upgrade to new releases that have a compatible database schema. As new releases become available, Cisco will provide information as to whether or not this functionality can be used to perform the upgrade.
- For Ultra M deployments, AutoDeploy and AutoIT must be upgraded before using this functionality. Upgrading these products will terminate the VNF deployment.
- For stand-alone AutoVNF deployments, AutoVNF must be upgraded before using this functionality. Upgrading these products will terminate the VNF deployment.
- Make sure there are no additional operations running while performing an upgrade/rolling upgrade process.
- Upgrade/rolling upgrade procedure should be done only in a maintenance window.

### **Feature Description**

Ú

In 6.2, this feature was not fully qualified and was made available only for testing purposes. In 6.3 and later releases, this functionality is fully qualified. For more information, contact your Cisco Accounts representative. **Important**

With this release, the UEM can optionally be upgraded as part of a rolling patch upgrade process in order to preserve the operational state of the VNF, UAS, and VNFM deployments.

### **UEM Upgrade Workflow**

The upgrade flow depends on the number of VM instances in UEM cluster.

If there are two VM instances in the UEM cluster then UEM Master VM acts also as UEM Standby VM. That is, one instance plays the role of both Master and Standby, while the other instance acts as Slave.

If there are three VM instancesin the UEM cluster then there are dedicated VM instancesfor each role: Master, Slave and Standby. That is, one instance acts as Master, the 2nd instance acts as Slave and the 3rd instance acts as Standby.

In the rolling patch upgrade process, each of the VMs in the UEM Zookeeper cluster is upgraded one at a time. By default, the upgrade attempts to upgrade the slave VM first and the Zookeeper-elected leader VM last as illustrated in Figure 5: UEM Patch [Upgrade](#page-16-0) Process Flow, on page 17.

#### **Figure 3: UEM VM Upgrade Order for 2 VM based UEM Cluster**

If the UEM Standby VM is the Zookeeper leader:

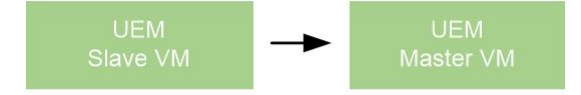

If the UEM Slave VM is the Zookeeper leader:

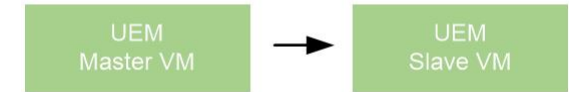

If the UEM Master VM is the Zookeeper leader:

<span id="page-15-0"></span>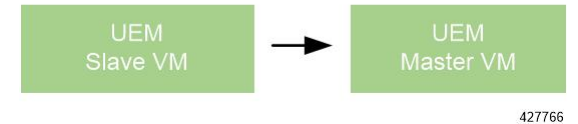

**Figure 4: UEM VM Upgrade Order for 3 VM based UEM Cluster**

If the UEM Standby VM is the Zookeeper leader:

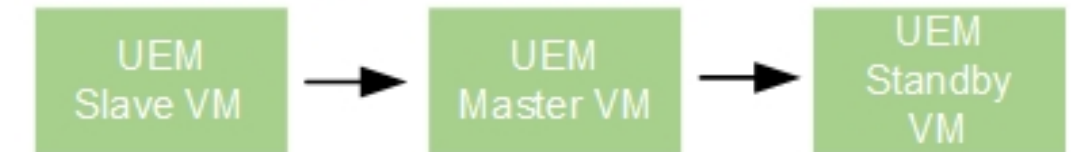

### If the UEM Slave VM is the Zookeeper leader:

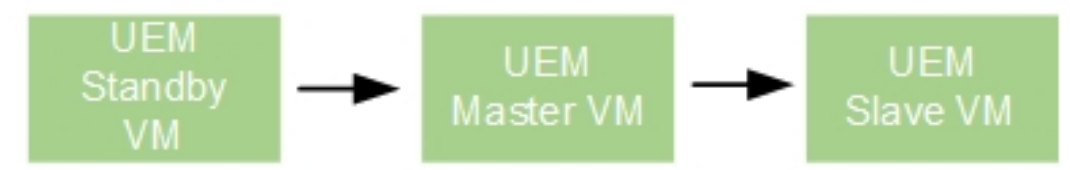

### If the UEM Master VM is the Zookeeper leader:

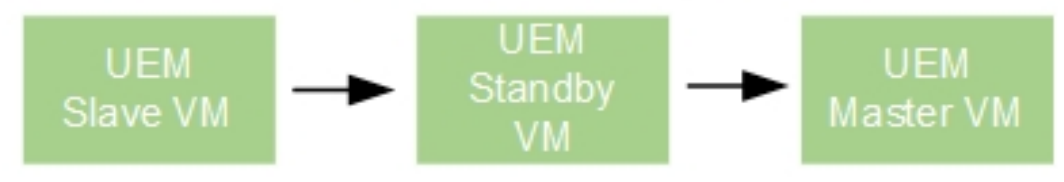

424309

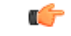

**Important**

The UEM patch upgrade process is supported for Ultra M deployments that leverage the Hyper-Converged architecture and for stand-alone AutoVNF deployments.

Figure 5: UEM Patch [Upgrade](#page-16-0) Process Flow, on page 17 illustrates the UEM patch upgrade process for Ultra M deployments. For stand-alone AutoVNF deployments, the upgrade software image is uploaded to the onboarding server (step 1) and the upgrade command is executed from AutoVNF (step 3).

<span id="page-16-0"></span>**Figure 5: UEM Patch Upgrade Process Flow**

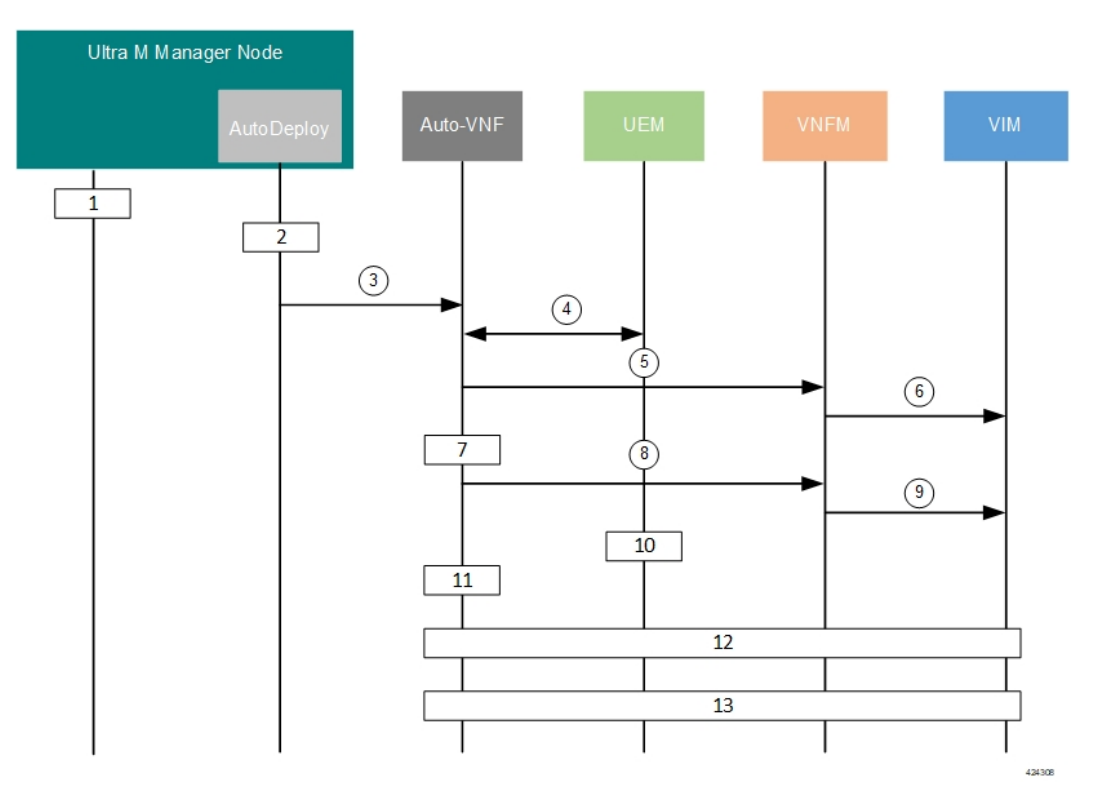

- **1.** Onboard the new USP ISO containing the UEM upgrade image to the Ultra M Manager node.
- **2.** Update the deployment network service descriptor (NSD) to identify the new package and onboard it.

**nsd** *nsd\_name\_including\_vnfm\_vnfd* **vnf-package [** *previous\_package\_desriptor\_name upgrade\_package\_descriptor\_name* **]**

Package information is defined in the VNF package descriptor (vnf-packaged) as follows:

```
\textrm{<-}-\textrm{SNIP}-->vnf-packaged <upgrade_package_descriptor_name>
 location \langle package \text{ } url \ranglevalidate-signature false
 configuration staros
  external-url /home/ubuntu/system.cfg
\leftarrow - \text{SNIP} \leftarrow - >
```
The package must then be referenced in the virtual descriptor unit (VDU) pertaining to the UEM:

 $\mathbf I$ 

<span id="page-17-2"></span><span id="page-17-0"></span>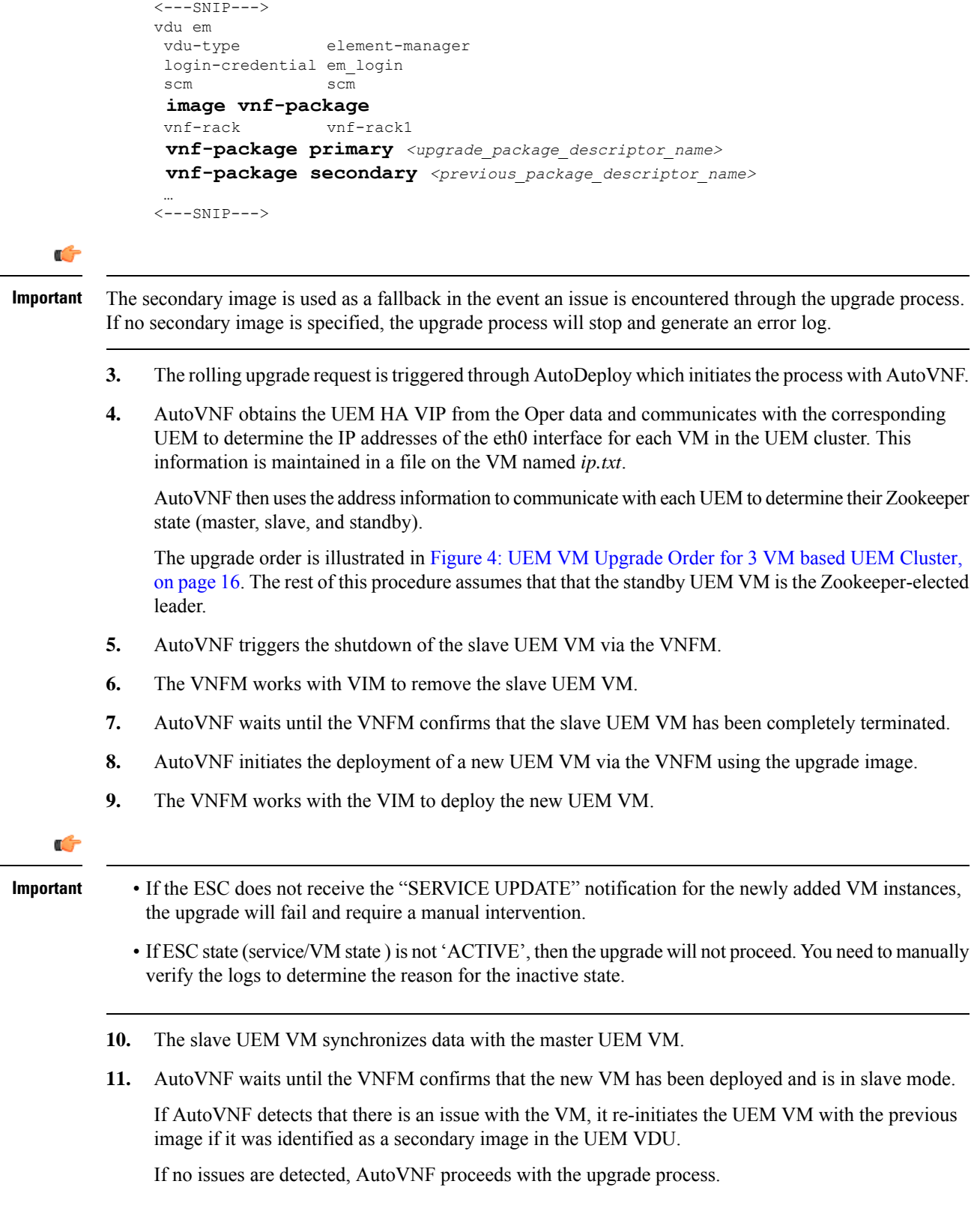

<span id="page-17-1"></span>ı

**12.** Repeat the steps 4, on [page](#page-17-0) 18 to 10, on [page](#page-17-1) 18 for the UEM VM that is currently the master. Once the master goes down, the slave UEM becomes the master.

If an issue is encountered during the upgrade of the second UEM VM (e.g. the master UEM VM in this scenario), then the process stops completely and AutoVNF upstart logs are generated.

**13.** Repeat the steps 4, on [page](#page-17-0) 18 to 8, on [page](#page-17-2) 18 for the standby VM. In this case, the UEM is re-deployed as the standby VM.

### **Initiating the UEM Patch Upgrade**

UEM patch upgrades are initiated through a remote procedure call (RPC) executed from the ConfD command line interface (CLI) or via a NETCONF API.

### **Via the CLI**

To perform an upgrade using the CLI, log in to AutoDeploy (Ultra M deployments) or AutoVNF(stand-alone AutoVNF deployments) as the ConfD CLI *admin* user and execute the following command:

**update-sw nsd-id** *<nsd\_name>* **rolling { true | false } vnfd** *<vnfd\_name>* **vnf-package** *<pkg\_id>*

#### **NOTES**:

- $\leq$ nsd name> and  $\leq$ vnfd name> are the names of the network service descriptor (NSD) file and VNF descriptor (VNFD) (respectively) in which the VNF component (VNFC) for the UEM VNF component is defined.
- If the **rolling false** operator is used, the upgrade terminates the entire deployment. In this scenario, the **vnfd**<*vnfd\_name>* operator should not be included in the command. If it is included, a transaction ID for the upgrade is generated and failed. The AutoVNF upstart log reflects this status.
- $\cdot$   $\langle pkg\_id \rangle$  is the name of the USP ISO containing the upgraded UEM VM image.
- Ensure that the upgrade package is defined as a VNF package descriptor within the NSD and that it is specified as the primary package in the UEM VDU configuration.
- Ensure that the current (pre-upgrade) package is specified as the secondary package in the UEM VDU configuration in order to provide rollback support in the event of errors.

### **Via the NETCONF API**

**Operation**: nsd:update-sw

**Namespace**: xmlns:nsd="http://www.cisco.com/usp/nfv/usp-nsds"

### **Parameters**:

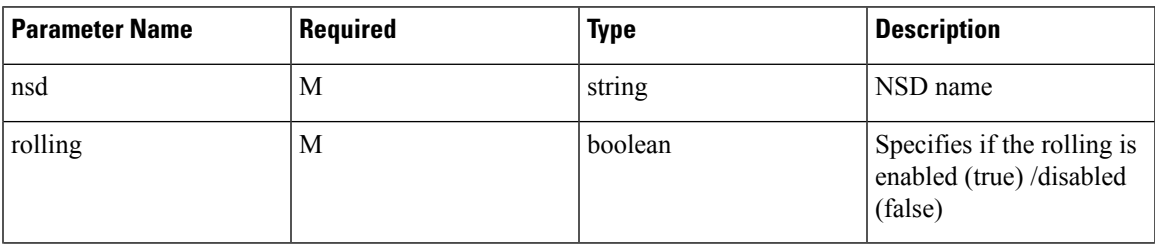

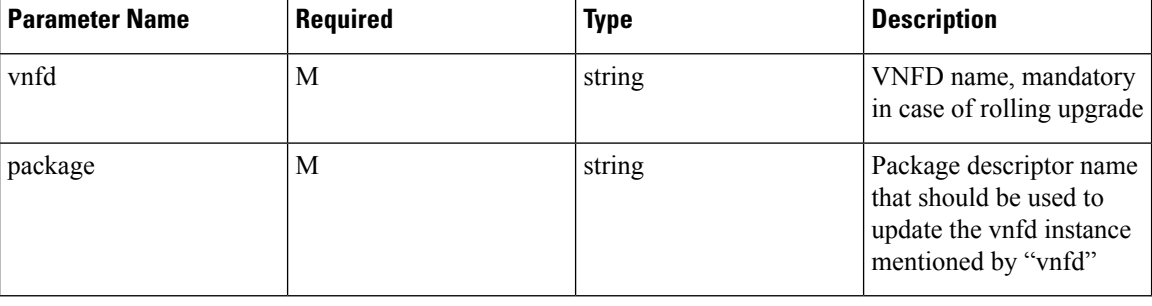

### **NOTES**:

- If the **rolling false** operator is used, the upgrade terminates the entire deployment. In this scenario, the **vnfd***<vnfd\_name>* operator should not be included in the command. If it is included, a transaction ID for the upgrade is generated and failed. The AutoVNF upstart log reflects this status.
- Ensure that the upgrade package is defined as a VNF package descriptor within the NSD and that it is specified as the primary package in the UEM VDU configuration.
- Ensure that the current (pre-upgrade) package is specified as the secondary package in the UEM VDU configuration in order to provide rollback support in the event of errors.

#### **Example RPC**

```
<nc:rpc message-id="urn:uuid:bac690a2-08af-4c9f-8765-3c907d6e12ba" <nsd
xmlns="http://www.cisco.com/usp/nfv/usp-nsds">
   <nsd-id>fremont-autovnf</nsd-id>
    <vim-identity>vim1</vim-identity>
    <vnfd xmlns="http://www.cisco.com/usp/nfv/usp-nsds">
      <vnfd-id>esc</vnfd-id>
      <vnf-type>esc</vnf-type>
      <version>6.0</version>
      <configuration>
        <boot-time>1800</boot-time>
        <set-vim-instance-name>true</set-vim-instance-name>
      </configuration>
      <external-connection-point>
        <vnfc>esc</vnfc>
        <connection-point>eth0</connection-point>
      </external-connection-point>
      <high-availability>true</high-availability>
      <vnfc>
        <vnfc-id>esc</vnfc-id>
        <health-check>
          <enabled>false</enabled>
        </health-check>
        <vdu>
          <vdu-id>esc</vdu-id>
        </vdu>
        <connection-point>
          <connection-point-id>eth0</connection-point-id>
          <virtual-link>
            <service-vl>mgmt</service-vl>
          </virtual-link>
        </connection-point>
        <connection-point>
          <connection-point-id>eth1</connection-point-id>
          <virtual-link>
            <service-vl>orch</service-vl>
          </virtual-link>
```

```
</connection-point>
      \langle/vnfc>
    </vnfd>
 \langle/nsd\rangle<vim xmlns="http://www.cisco.com/usp/nfv/usp-uas-common">
    <vim-id>vim1</vim-id>
    <api-version>v2</api-version>
   <auth-url>http://172.21.201.218:5000/v2.0</auth-url>
   <user>vim-admin-creds</user>
   <tenant>abcxyz</tenant>
  \langle/vim\rangle<secure-token xmlns="http://www.cisco.com/usp/nfv/usp-secure-token">
   <secure-id>vim-admin-creds</secure-id>
    <user>abcxyz</user>
   <password>******</password>
 </secure-token>
 <vdu xmlns="http://www.cisco.com/usp/nfv/usp-uas-common">
    <vdu-id>esc</vdu-id>
    <vdu-type>cisco-esc</vdu-type>
   <flavor>
      <vcpus>2</vcpus>
      <ram>4096</ram>
      <root-disk>40</root-disk>
      <ephemeral-disk>0</ephemeral-disk>
      <swap-disk>0</swap-disk>
    </flavor>
    <login-credential>esc_login</login-credential>
    <netconf-credential>esc_netconf</netconf-credential>
    <image>
      <vnf-package>usp_throttle</vnf-package>
    </image>
    <vnf-rack>abcxyz-vnf-rack</vnf-rack>
    <vnf-package>
      <primary>usp_6_2t</primary>
      <secondary>usp_throttle</secondary>
    </vnf-package>
    <volume/>
 </vdu>
 <secure-token xmlns="http://www.cisco.com/usp/nfv/usp-secure-token">
   <secure-id>esc_login</secure-id>
   <user>admin</user>
   <password>******</password>
 </secure-token>
  <secure-token xmlns="http://www.cisco.com/usp/nfv/usp-secure-token">
    <secure-id>esc_netconf</secure-id>
   <user>admin</user>
   <password>******</password>
 </secure-token>
 <vnf-packaged xmlns="http://www.cisco.com/usp/nfv/usp-uas-common">
    <vnf-package-id>usp_throttle</vnf-package-id>
    <location>http://192.168.200.61:5000/isos/fremont-autovnf_usp_throttle</location>
    <validate-signature>false</validate-signature>
    <configuration>
      <name>staros</name>
<external-url>http://192.168.200.61:5000/isos/fremont-autovnf_usp_throttle_staros</external-url>
```

```
</configuration>
  </vnf-packaged>
</config>
```
 $\mathbf I$ 

ı